Образовательное учреждение профсоюзов высшего образования «Академия труда и социальных отношений» Курганский филиал

Кафедра Математики и прикладной информатики

RUE BLOCK

# РАБОЧАЯ ПРОГРАММА УЧЕБНОЙ ДИСЦИПЛИНЫ

# «Текстовые процессоры»

Направление подготовки: 09.03.03 «Прикладная информатика» Форма обучения: заочная Портания Сергей и совета по последните подата с поставили по последните по

Трудоемкость дисциплины (з.е./ч.) 4 / 144

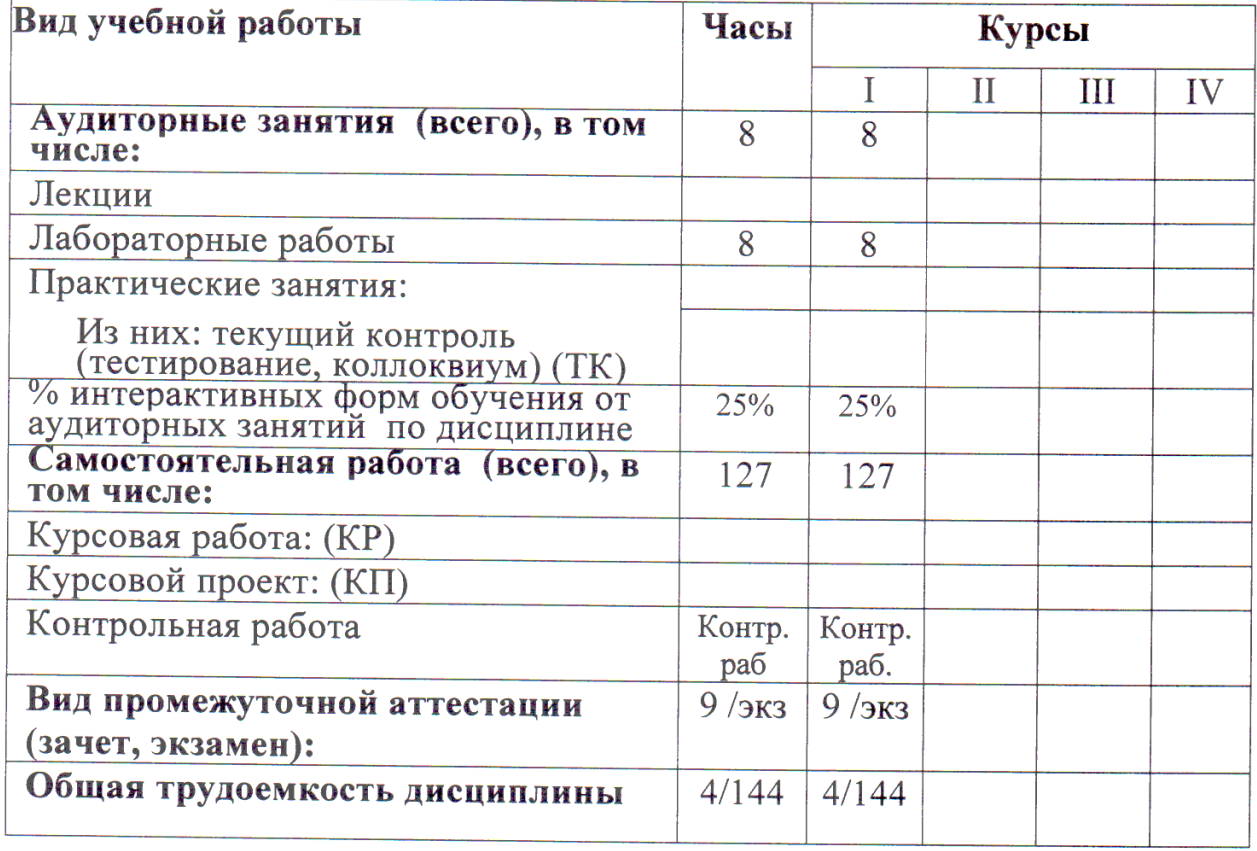

Рабочая программа утверждена на 20<sup>14</sup>/2015 учебный год со следующими изменениями: ующими изменениями.<br>Программе переработана в свези rein Proc BO<br>Tipunnap nous impropriammento Протокол заседания кафедры № 11 от « 25 » лид 20/5 г. Заведующий кафедрой Rhord ThecohumCB Рабочая программа утверждена на 20/5/20/6 учебный год со следующими изменениями: Программа утвертоена на учебкой  $101$ Протокол заседания кафедры № 2 от « 4 » сентяры 20/5.<br>Заведующий кафедрой *Миструрга сервисория* Рабочая программа утверждена на 20 № 20 4 учебный год со следующими изменениями: Therpannie herecurrieus и нтвертерение не сов 2017 небрат гор Clicky C universitement cnucker. допомительной митерации Протокол заседания кафедры № <u>2</u> от « <sup>08</sup> » сенетебря 206 г. Заведующий кафедрой Recebeaux C.B. 1 Phone 1

Рабочая программа составлена:

- требований Федерального Государственного  $c$ учётом образовательного стандарта высшего образования к минимуму содержания и уровню подготовки выпускников по направлению (09.03.03) Прикладная информатика;
- на основании учебного плана подготовки бакалавров по данному направлению.

Рабочую программу разработал: ст. преподаватель кафедры М и ПИ

and for /Т.М.Галагуш/

Программа утверждена на заседании кафедры Математики и прикладной информатики

Протокол № 11 от «25 » мая 2015 г.

Заведующий кафедрой к.ф.-м.н., доцент

Blow

/С.В.Косовских /

1 Место дисциплины в структуре ООП ВО: Б1.В.ДВ.4.2

Учебная дисциплина «Текстовые процессоры» входит в состав «дисциплинам по выбору» вариативной части дисциплин подготовки бакалавров по направлению «Прикладная информатика».

Требования к входным знаниям и умениям студента:

- знание математики в рамках школьной программы;
- знание теории информатики, информации, кодирования и представления информации в объеме курса информатики общеобразовательной школы;
- знание предмета введение в информатику.

Данная дисциплина является предшествующей для следующих дисциплин:

- офисное программирование,
- информационные технологии в экономике,
- информационные системы в экономике,
- правовые основы информационного обеспечения;
- вычислительные системы, сети и телекоммуникации;
- электронные таблицы в экономике;
- офисное программирование;
- проектирование информационных систем.
- 2 Цели и задачи освоения дисциплины

Целью освоения дисциплины является формирование у студента основополагающих знаний об информации, о компьютерных технологиях сбора, передачи, обработки и накопления информации, ее сохранении и защите, о программном обеспечении ПК.

Задачами освоения дисциплины является:

- обучение студента теоретическим и методическим основам информационных компьютерных технологий;
- привитие навыков и умения по сбору, хранению и обработке информации с помощью данных технологий;
- обучение использования данных технологий для решения функциональных и вычислительных задач.

3 Требования к результатам освоения дисциплины:

Процесс изучения дисциплины направлен на формирование следующих компетенций: ОК-1, ОК-7, ОПК-2, ПК-10, ПК-18, ПК-22.

Образовательные результаты  $\overline{4}$ освоения дисциплины, соответствующие определенным компетенциям

обучающийся  $\, {\bf B}$ результате освоения дисциплины должен демонстрировать следующие результаты образования:

1) знать:

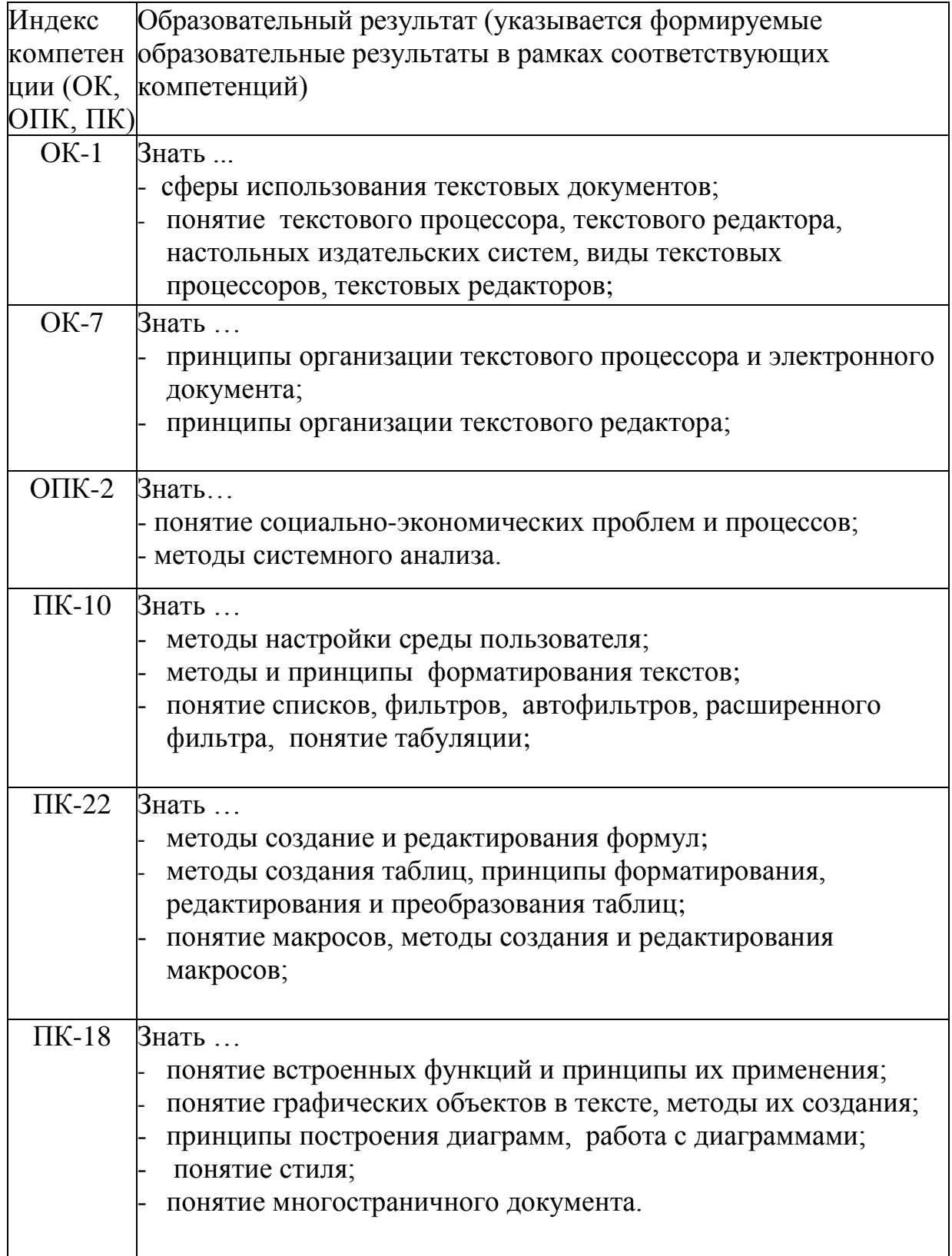

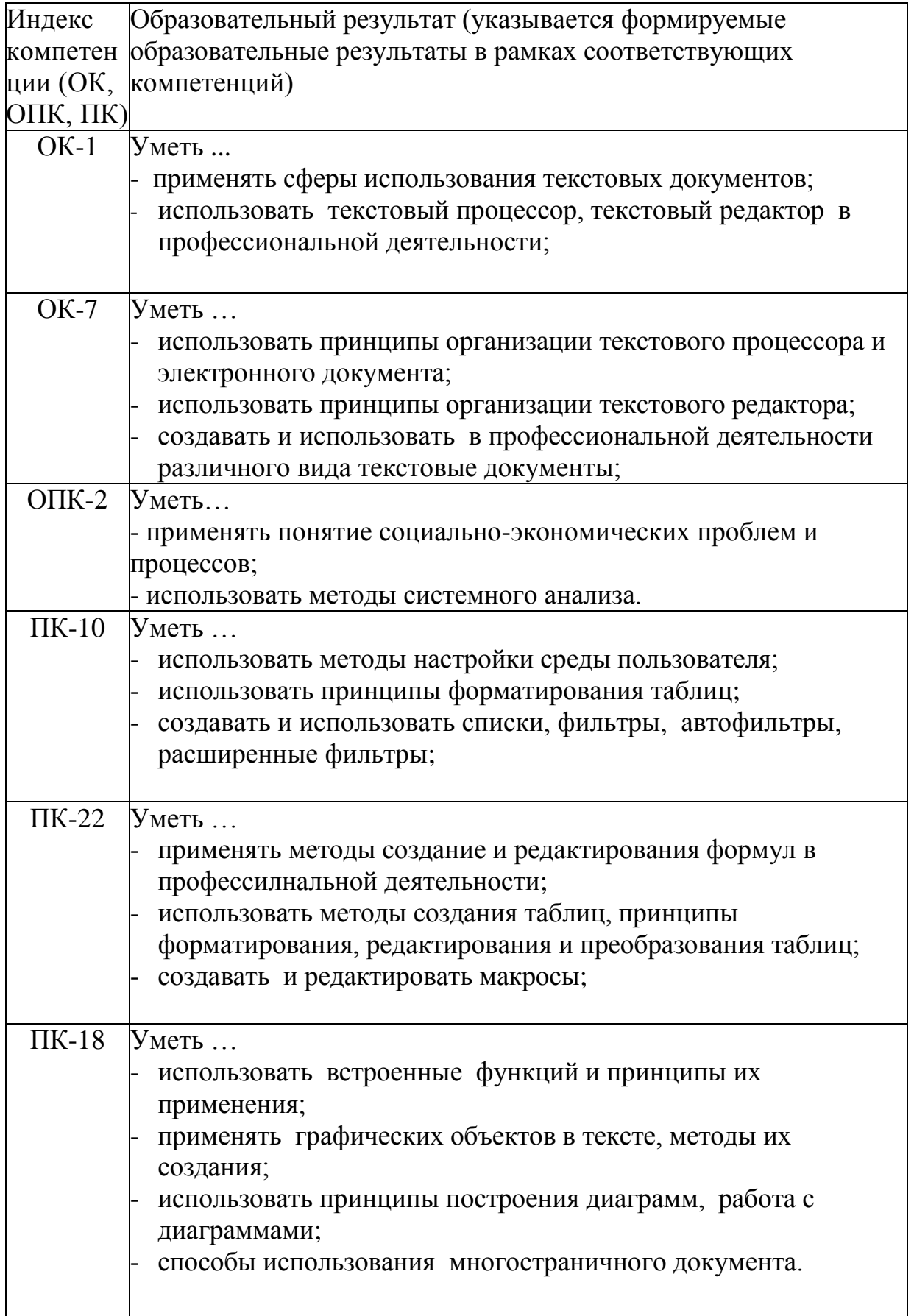

3) владеть:

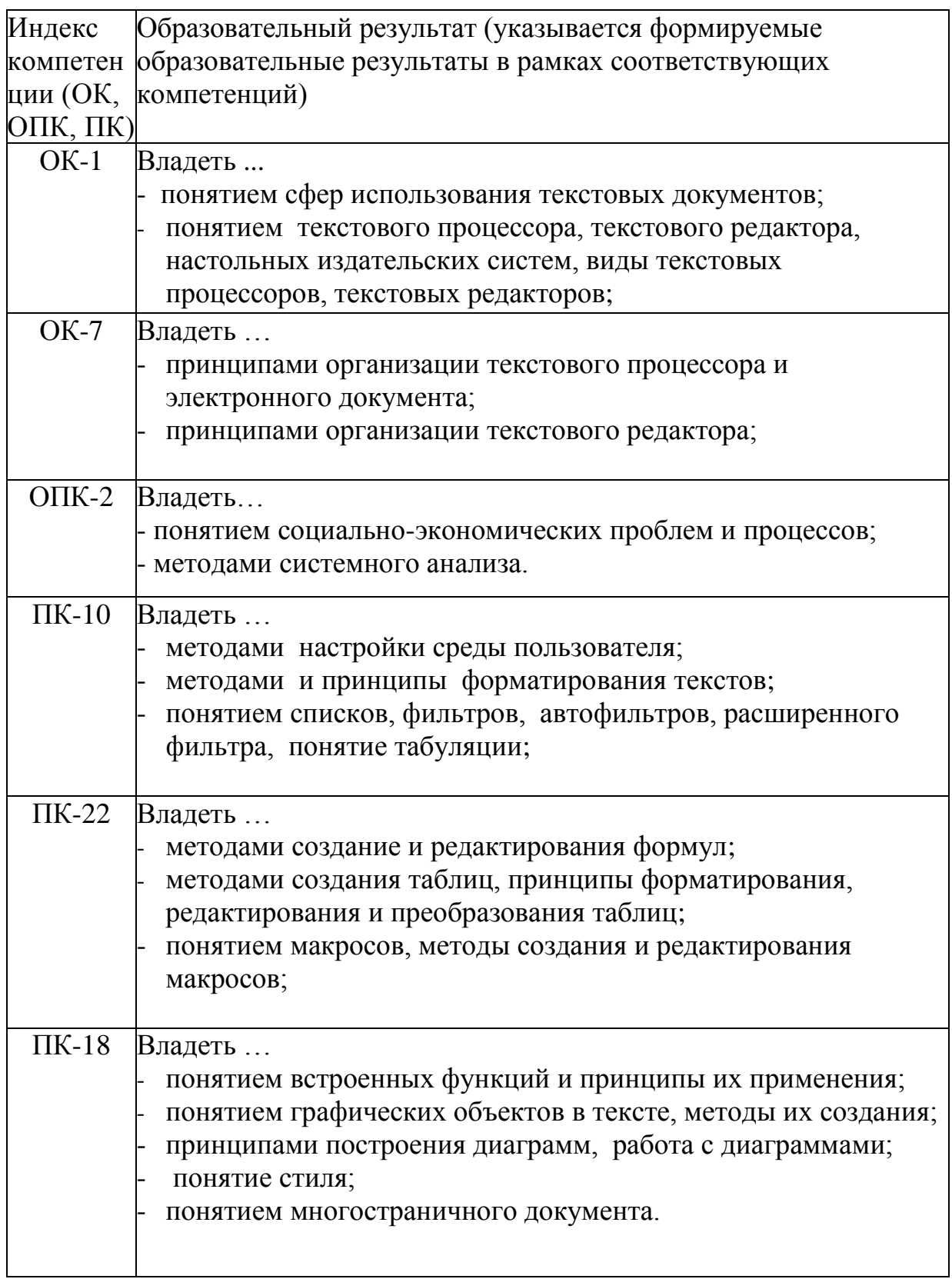

5 Матрица соотнесения тем/разделов учебной дисциплины и формируемых в них профессиональных, общепрофессиональных и общекультурных компетенций

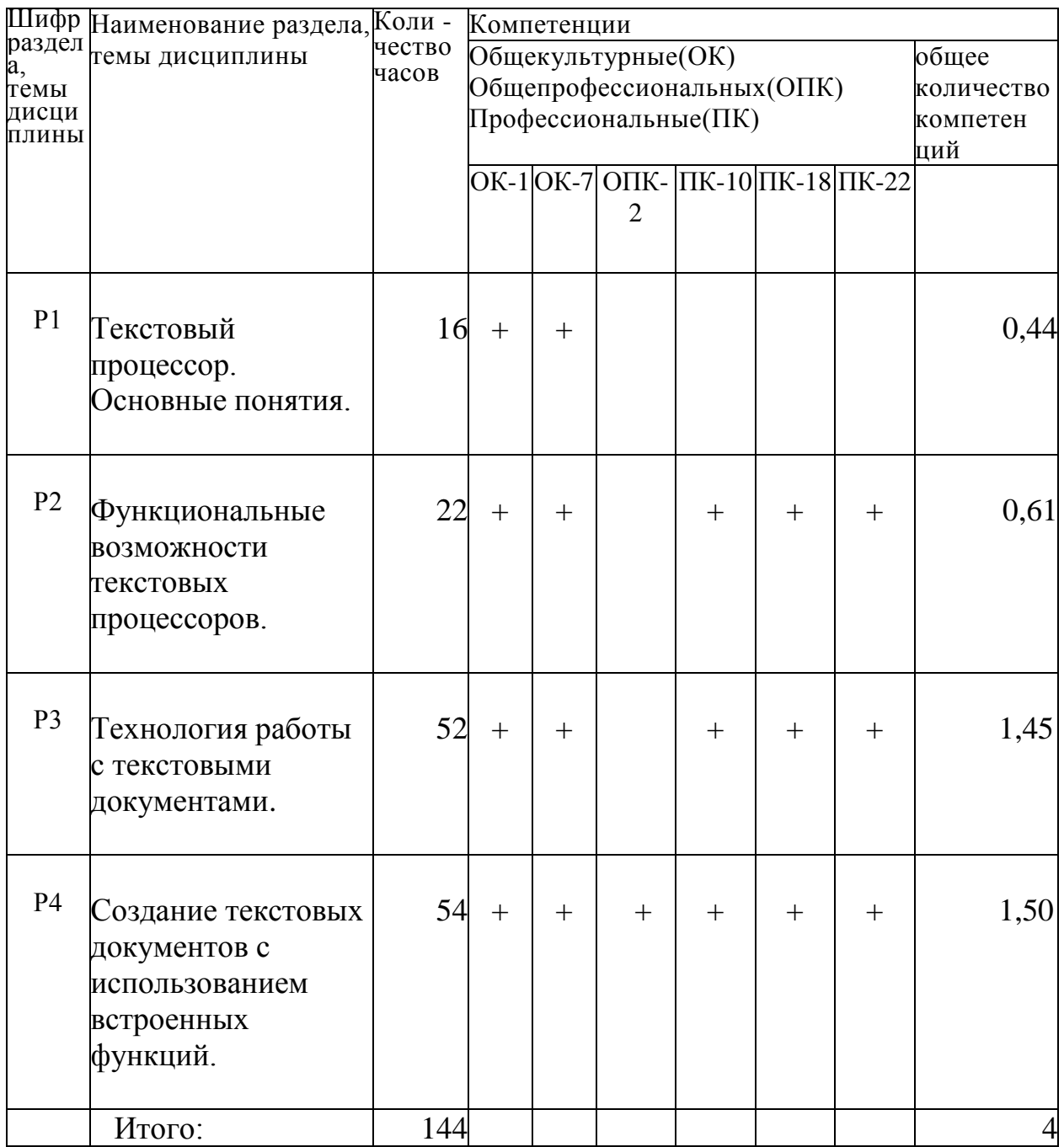

# 6 Тематическое планирование

# 6.1 Распределение учебных занятий по разделам

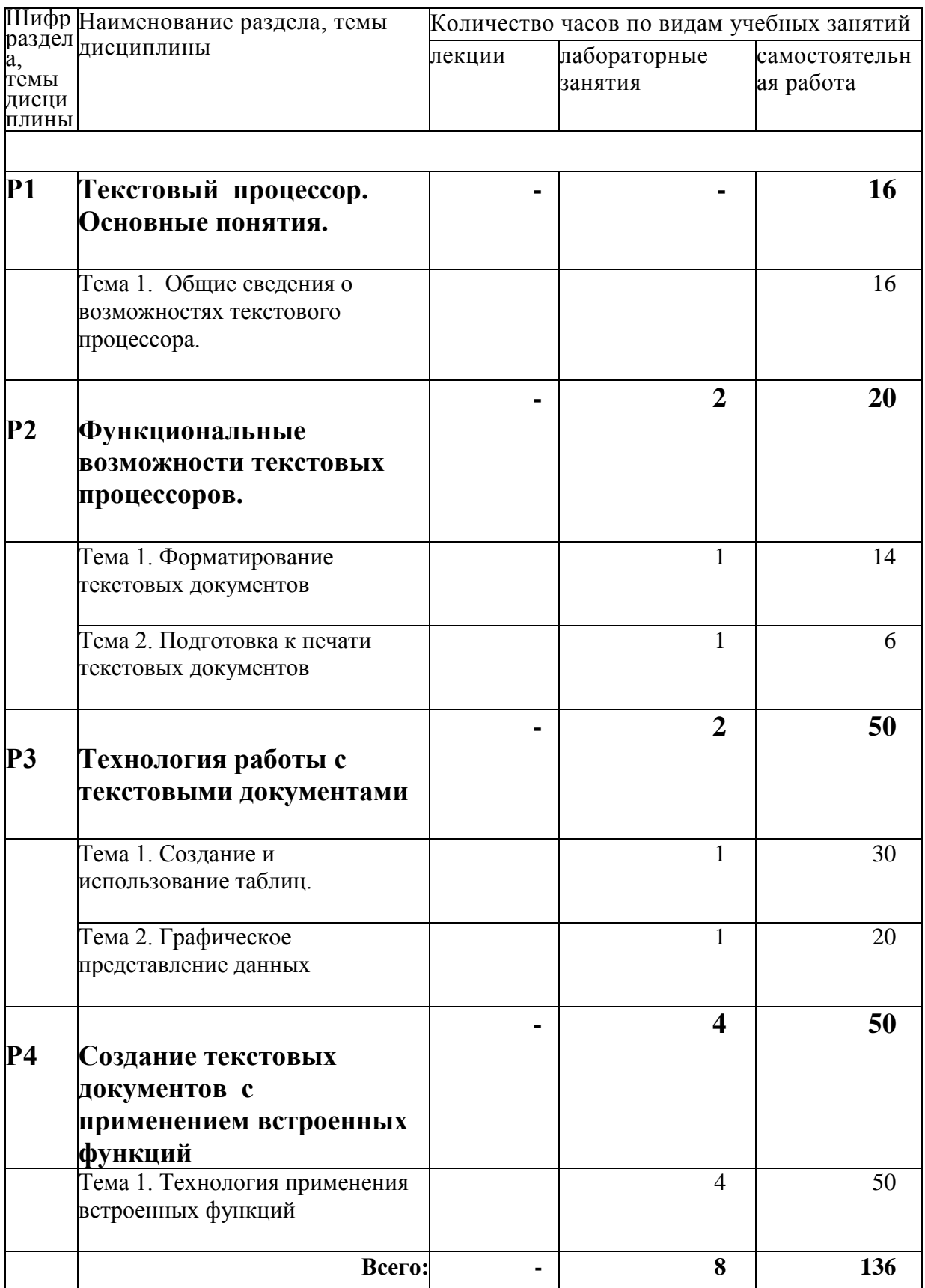

### 6.2 Содержание лабораторных занятий

#### **Раздел 2.** Функциональные возможности текстовых редакторов**.**

Лабораторная работа №1.

Форматирование текстовых документов.

Изменение шрифтов, параметров абзаца. Использование стилей. Использование функции поиска и замены текста. Создание формата по образцу. Вставка разрывов, пустой страницы, титульной страницы.

#### Лабораторная работа № 2.

Подготовка к печати текстовых документов.

Настройка параметров страниц и полей, предварительный просмотр. Создание колонтитулов. Отправка документов в качестве сообщений. Защита документа.

**Раздел 3.** Технология работы с текстовыми документами.

Лабораторная работа №3.

Создание и использование таблиц.

Создание стандартной таблицы, создание таблицы вручную. Использование ленты Конструктор и Макет при создании таблиц. Создание списков. Сноски, ссылки.

Лабораторная работа №4.

Графическое представление данных.

Вставка объекта WordArt, фигур, блок-схем, рисунков.

Схема построения диаграмм, типы диаграмм. Изменение оформления диаграмм. Создание гиперссылок. Закладка. Использование перекрестных ссылок.

Лабораторные работы выполняются по методическим указаниям по Windows.

# 6.4 Содержание самостоятельной работы студентов

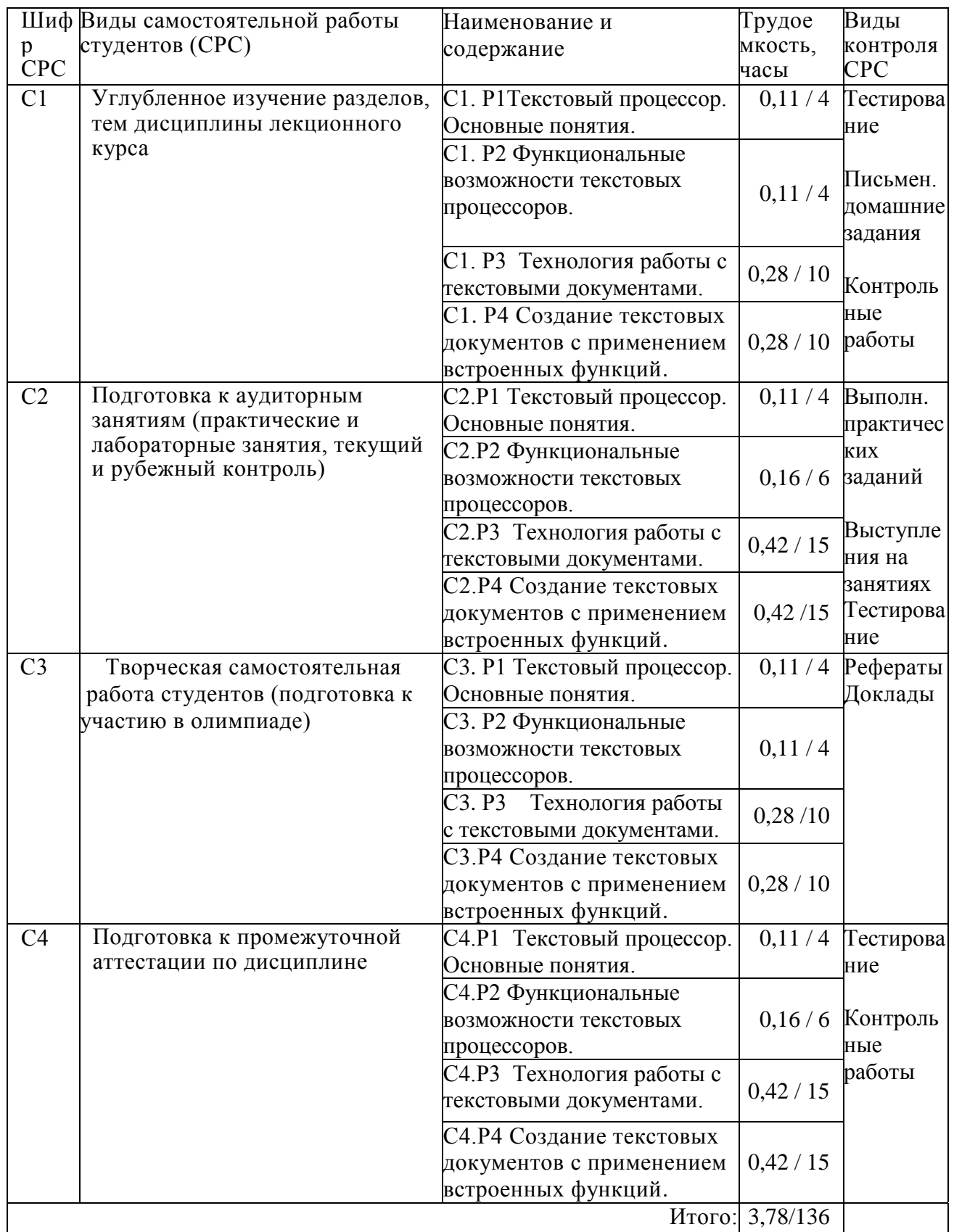

### 7 Фонд оценочных средств

7.1 Оценочные средства

7.1.1 Примерные темы рефератов

- 1. Системы счисления.
- 2. Информационные технологии в экономике и управлении.
- 3. Защита информации в автоматизированных системах обработки данных.
- 4. Использование текстовых редакторов в делопроизводстве
- 5. История развития информатики
- 6. Социальные аспекты информатики..
- 7. Информация и физический мир.
- 8. История ЭВМ.
- 9. Компьютерные вирусы и борьба с ними.
- 10.Программное обеспечение ПК и его классификация
- 11.Устройство компьютера.
- 12.Структура современной информатики и еѐ место в системе наук.
- 13.Поиск в интернете.
- 14.Конфигурация вычислительной машины
- 15.История первых ноутбуков.
- 16.Методы защиты информации.
- 17.Internet магазин.
- 18.Электронные библиотеки.
- 19.Источники бесперебойного питания.
- 20.Серверное оборудование и особенности его эксплуатации.
- 21.Компьютерные вирусы и антивирусные программы.
- 22.Операционные системы.
- 23.Средства мультимедиа, их назначение и применения.
- 24.Компьютерная графика.

### 7.1.2 Примерные варианты заданий для контрольной работы

Для выполнения самостоятельных работ и контрольных работ используются материалы интернет – тестирования с сайта [www.i-exam.ru](http://www.i-exam.ru/). В процессе обучения проводится аудиторная контрольная работа. Аудиторная контрольная работа проводится по следующим методическим указаниям:

Методическое пособие по дисциплине «Информатика» для изучения операционной системы «Windows XP » и изучения пакета программ «Microsoft Office 2007».

Также для выполнения аудиторной контрольной работу могут использоваться дополнительные задания следующего содержания:

- Набрать текст по образцу, преобразовать текст в таблицу;
- Создать списки различных видов по образцу;
- Создать таблицу по образцу, преобразовать таблицу в текст;
- Ответить на следующие вопросы:

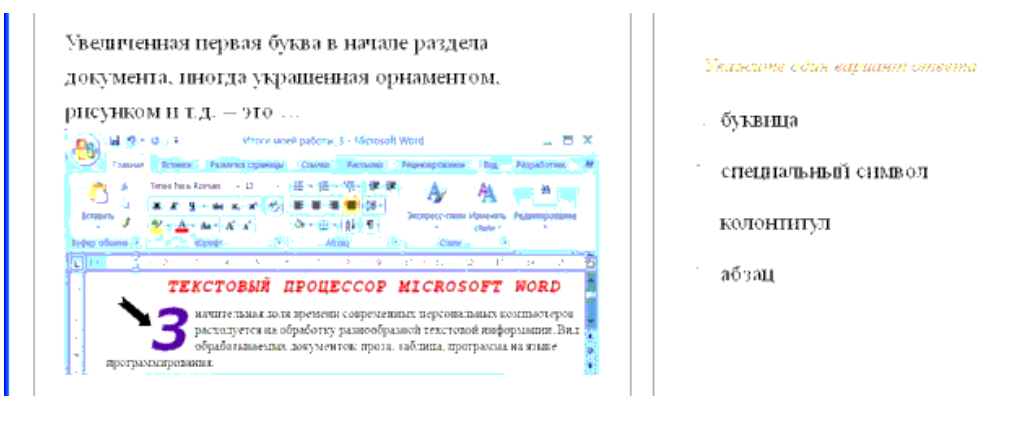

Допустим, что Вы устраиваетесь на работу. Среди требований к претенденту одним из главных является его НКТ-компетентность.

На собеседовании Вы должны продемонстрировать знания, умения и навыки при работе с графическим и текстовым редакторами, уверенное использование Питернета.

В текстовом процессоре MS Word виды указателя мыши А и Б служат для обозначения операции ...

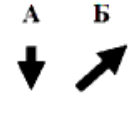

 $\mathbf{r}$  .

Указющие не менее двух вариантов ответов

+ Б - выделения строки таблицы

1 А - перемещения выделенного фрагмента текста BHIT3

1 Б - выделения ячейки и или текста в ячейке таблицы

А - выделения столона таолицы

В текстовом процессоре набраны четыре предложения. Правильно расставлены пробелы между словами и знаками препинания в предложении ...

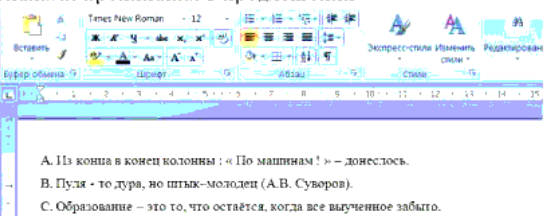

 $\mathbf{D}$ «Завтра» — великий врач<br/> «сегодню» ( $\mathbf{\hat{B}}$ . Лабуйе ).

-<br>Моглешние пдот патианто столения

 $\Lambda$ 

Ÿ

- $\mathbf C$
- $\mathbf{D}$
- $\,$  B

В текстовом редакторе MS Word набран текст с опибками (выделены полужирным курсивом):

ВЕСНОЙ *КРЕСНЫЙ ДАЛ ЛЕСНЫЙ* ОТЗЫВ

НА ПИРОГ ИЗ ПРЕСНОГО ТЕСТА

Команда «Найти и заменить все» для исправления всех ошибок может иметь вид ...

- найти ЕСНЫ, заменить на ЕСТНЫ
- найти ЕС, заменить на ЕСТ
- найти ЕСН, заменить на ЕСТН
- ∩ найти СН, заменить на СТН

Допустим, что Вы устраиваетесь на работу. Среди требований к претенденту одним из главных является его ИКТ-компетентность.

На собеседовании Вы должны продемонстрировать знания, умения и навыки при работе с графическим и текстовым редакторами, уверенное использование Интернета.

В текстовом процессоре MS Word «ползунки» (маркеры) линейки установлены так, как показано на рисунке (варианты А и Б).

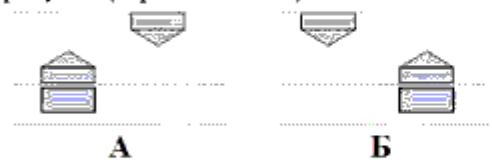

Варианты А и Б расположения ползунков задают ...

- $A \alpha$ красную» строку абзаца
- **Б** выступ первой строки абзаца
- $A$  отступ от левого края страницы
- $\Box$  Б «красную» строку абзаца

Допустим, что Вы устраиваетесь на работу. Среди требований к претенденту одним из главных является его ИКТ-компетентность.

На собеседовании Вы должны продемонстрировать знания, умения и навыки при работе с графическим и текстовым редакторами, уверенное использование Интернета.

Дан фрагмент текста:

При активизации \*\*\* система открывает соответствующий файл или опять же гипермедийный документ, который может быть установлен на другом компьютере, также подключенном к Интернету. Некоторые документы в Web полностью состоят из \*\*\*

Из следующих терминов:

браузер, гиперссылка, мультимедиа, Web-сервер

вместо многоточия (\*\*\*) в представленном фрагменте следует использовать слово ...

(Ответ введите в именительном падеже единственного числа.)

Допустим, что Вы устраиваетесь на работу. Среди требований к претенденту одним из главных является его ИКТ-компетентность.

На собеседовании Вы должны продемонстрировать знания, умения и навыки при работе с графическим и текстовым редакторами, уверенное использование Интернета.

В текстовом процессоре Microsoft Word диалоговое окно Сохранение документа

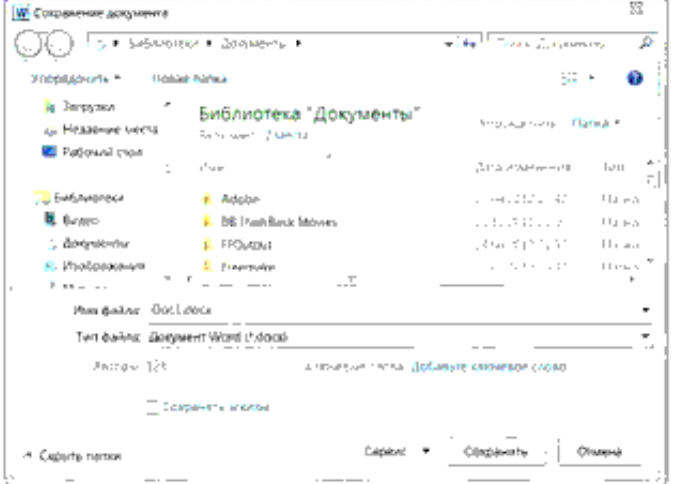

не появляется, и изменения вносятся в документ-оритинал, если ...

- щелкнуть мышкой на пиктограмме  $\Box$
- $\Box$  использовать сочетание клавиш <Shift> + <F12>
- щелкнуть мышкой на пиктограмме F3.
- $\Box$  использовать сочетание клавиш <Ctrl> + <Z>

### 7.1.3 Система оценки

Оценка «отлично» выставляется в том случае, если студент демонстрирует:

- владение понятийным аппаратом;
- способность творчески применять знание теории к решению задач;
- способность к анализу и сопоставлению различных подходов к решению заявленной проблематики;
- способность применять знание теории к решению задач профессионального характера;

Оценка «хорошо» выставляется в том случае, если студент демонстрирует:

- умение анализировать материал, однако не все выводы носят аргументированный и доказательный характер;
- правильные ответы на вопросы, знание основных характеристик раскрываемых категорий в рамках рекомендованного учебниками и положений, данных на лекциях;

Оценка «удовлетворительно» выставляется в том случае, если студент демонстрирует:

знание основных понятий;

- в рассуждениях и обоснованиях нет существенных ошибок;
- отдельные погрешности и неточности при ответе.

 Оценка «неудовлетворительно» выставляется в том случае, если студент демонстрирует:

- значительные пробелы в знаниях основного программного материала;
- принципиальные ошибки в ответе на вопросы экзаменационного билета;
- незнание теории и практики.

7.2 Контрольные оценочные средства

7.2.1 Вопросы к экзамену

- 1. Назначение текстового процессора.
- 2. Интерфейс текстового процессора.
- 3. Окно текстового процессора и его элементы.
- 4. Табличный процессор. Панель быстрого доступа, мини-панель инструментов, строка состояния.
- 5. Режимы вставки и замены.
- 6. Использование шрифтов. Типы шрифтов.
- 7. Операции копирования, перемещения и удаления фрагментов текста.
- 8. Использование буфера обмена. Операция отмена.
- 9. Использование готовых стилей документа.
- 10.Создание собственного стиля.
- 11.Поиск и замена фрагментов текста.
- 12.Проверка правописания.
- 13.Использование словаря синонимов.
- 14.Режим проверки синтаксиса и стиля.
- 15.Форматирование документа.
- 16.Колонтитулы и номера страниц.
- 17.Создание таблиц (все способы).
- 18.Построение диаграмм.
- 19.Вставка рисунков, фигур.
- 20.Использование редактора формул.
- 21.Коллекция WordArt.
- 22.Создание документа с гиперссылкой.
- 23.Оформление документа.
- 24.Автоматическое создание оглавления.
- 25.Создание сноски обычной и концевой.

26.Создание и использование макросов.

### 8 Образовательные технологии

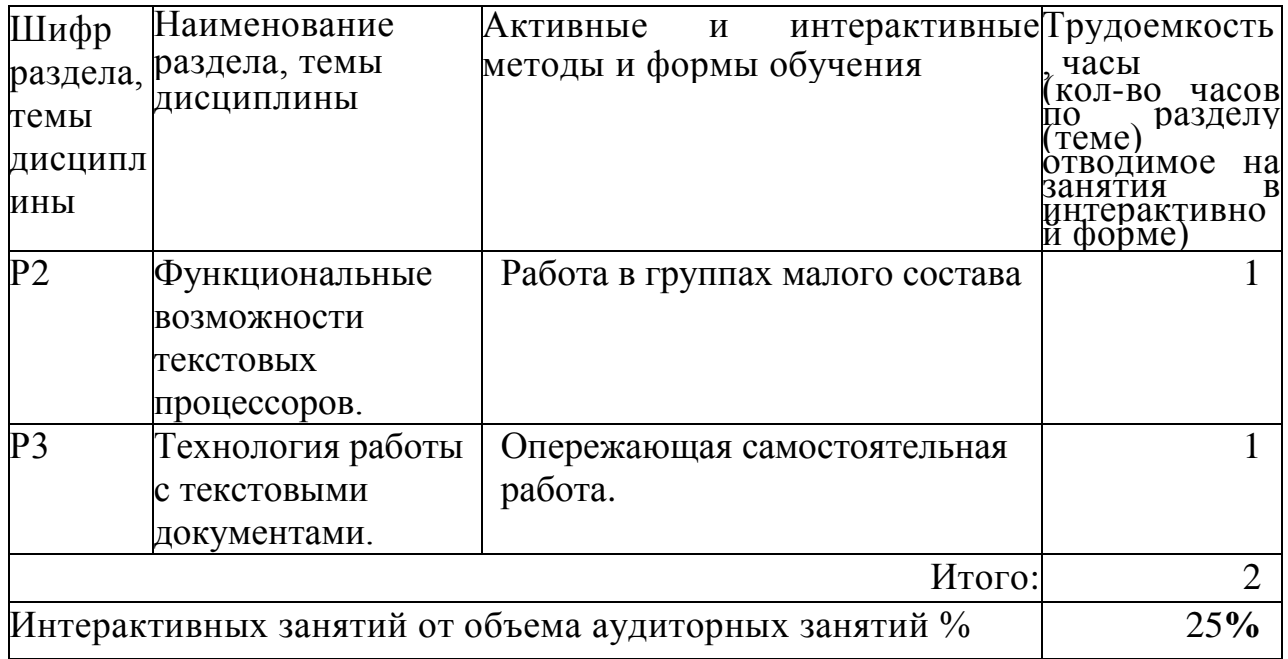

9 Учебно-методическое и информационное обеспечение дисциплины:

- 9.1 Основная литература
	- 1 Макарова, Н.В. Информатика [Текст]: учебник / Н.В. Макарова, В.Б. Волков. - М., СПб: Питер, 2012.- 573 с.: ил.- (Для бакалавров).
	- 2 Информатика. Базовый курс [Текст]: учеб. пособие / под ред. С.В. Симоновича. - 2-е изд.. - СПб.: Питер, 2011.- 639 с.: ил.- (Серия "Учебник для вузов").
	- 3 Практикум по информатике: Учебное пособие для вузов / Под ред. проф. Н.В.Макаровой . – СПб.: Питер, 2013. – 320с.:ил.
- 9.2 Дополнительная литература
	- 1 Информатика [Электронный ресурс]: базовый курс / сост. авт Коллектив. - 1электрон. опт. диск (CD-ROM).. - М.: ММИЭИФП, 2003- (Университетская серия).
	- 2 Информатика. Под ред. Макаровой Н.В. М.: «Финансы и статистика», 2002.
	- 3 Информатика и информационные технологии [Текст]: учеб. пособие / под ред. Ю.Д. Романовой. - 5-е изд., перераб. и доп.. - М.: Эксмо, 2011.- 687 с.: ил.- (Новое экономическое образование).
- Соболь, Б.В. Информатика [Текст]: учебник / Б.В. Соболь [и др.]. - Ростов н/Д.: Феникс, 2010.- 446 с.: ил.- (Высшее образование).
- Калабухова, Г.В. Компьютерный практикум по информатике. Офисные технологии [Текст]: учеб. пособие / Г.В. Калабухова, В.М. Титов. - М.: ФОРУМ: ИНФРА-М, 2013.- 335 с.: ил.- (Высшее образование).
- Безручко, В.Т. Компьютерный практикум по курсу "" Информатика". Работа в Windows XP, Word 2003, Excel 2003, PowerPoint 2003? Outiook 2003, PROMT Family 7.0, Интернет [Текст]: учеб. пособие. - 3-е изд., перераб. и доп.. - М.: ИНФРА-М, 2009.- 367 с.: ил
- 9.3 Интернет-ресурсы
	- www. i-exam.ru
	- www.metod-kopilka.ru
	- www.videoruroki.net
	- www.ipiran.ru
	- http://a-nomalia.narod.ru
	- http://daz.su
	- www.bibliofond.ru
	- www.management.com
	- www.wiliamspubihing.com
	- www.fio.ru
	- www. i-exam.ru
	- www.audiorium.ru
	- www.informika.ru
	- www.osi.ru/pcworld/
	- www.knowledge.ru
	- www.forum-books.ru
	- www.infa-m.ru
- 10 Материально-техническое обеспечение дисциплины:

Компьютерные классы, система NetSccools, мультимедийный проектор, интерактивная доска.